# <span id="page-0-0"></span>**Default Injury Table of Contents:**

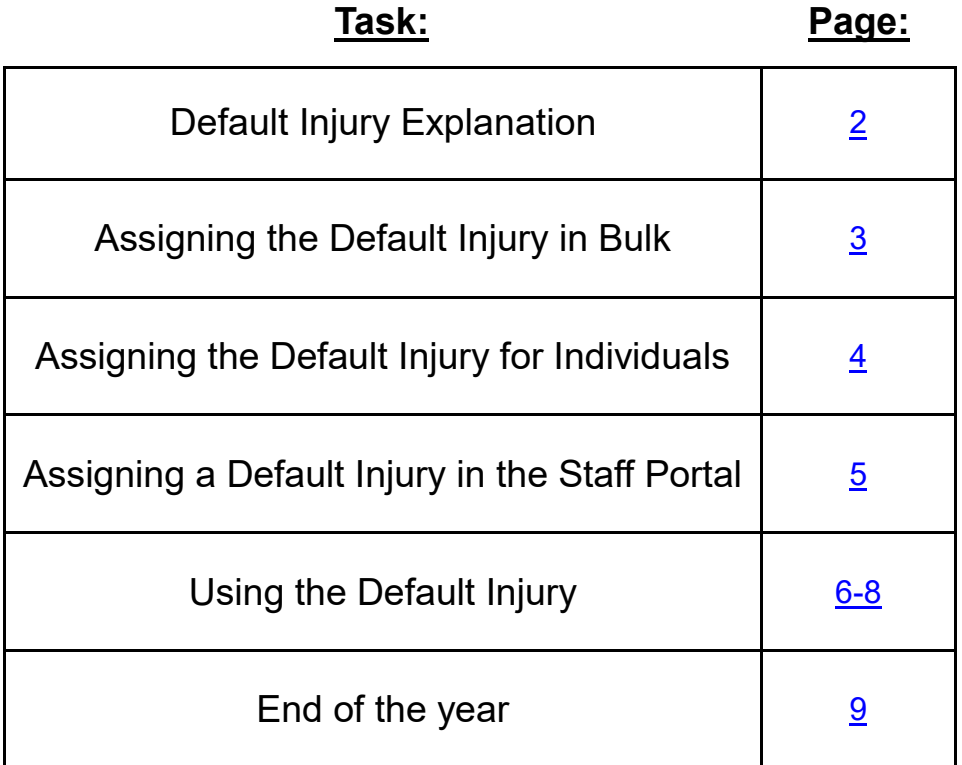

### **Explanation of Default Injury:**

<span id="page-1-0"></span>The Default Injury is ATS' way of allowing you the flexibility to track treatments, rehabs, or other daily functioning's of the AT facility without having a specific injury that they need tied to. Useful if someone is just sore and wants a cold whirlpool, or they need a bag of ice, or hot pack. This also works with the Bulk Modality/Rehabs/Strength and allows athletes track those treatments, or ankle taping or other things through the Kiosk system.

The Default Injury comes pre-loaded and locked for your database. It is listed as a Maintenance Injury and N/A as body part and the side. Utilizing maintenance injury and N/A, N,A keeps the maintenance injury off of any injury reports and other counts.

*You are able to assign the default injury to athletes from this page. The image below is meant to be for your reference only, as to what the Default settings are.*

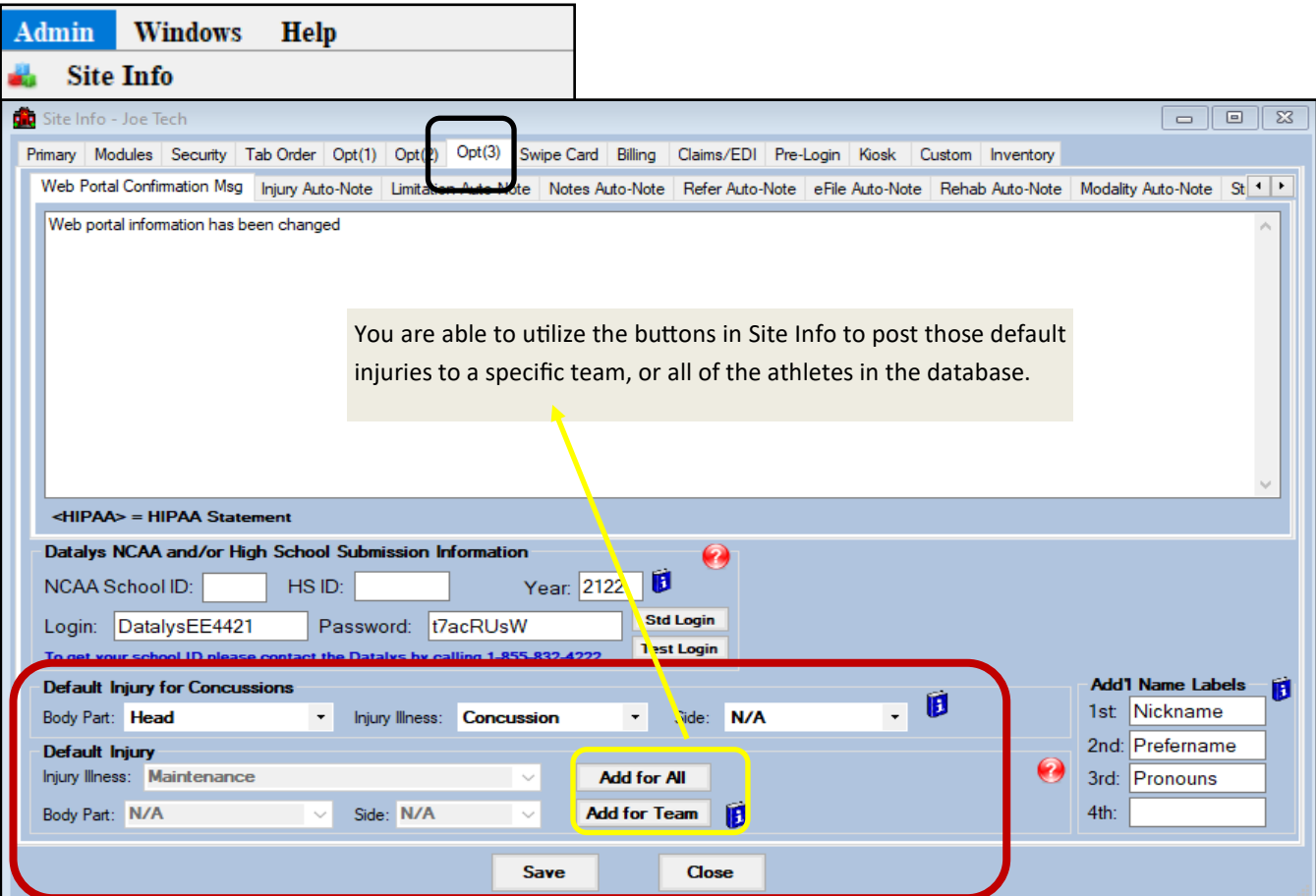

# **Assigning the Default Injury:**

<span id="page-2-0"></span>To utilize the default injury, either for staff or having the athlete use it from the kiosk, they must have the Default Injury Assigned to them. There are several ways you can do that besides the one shown above through Site Info.

### **Assigning the Default Injury Through the Admin Tab:**

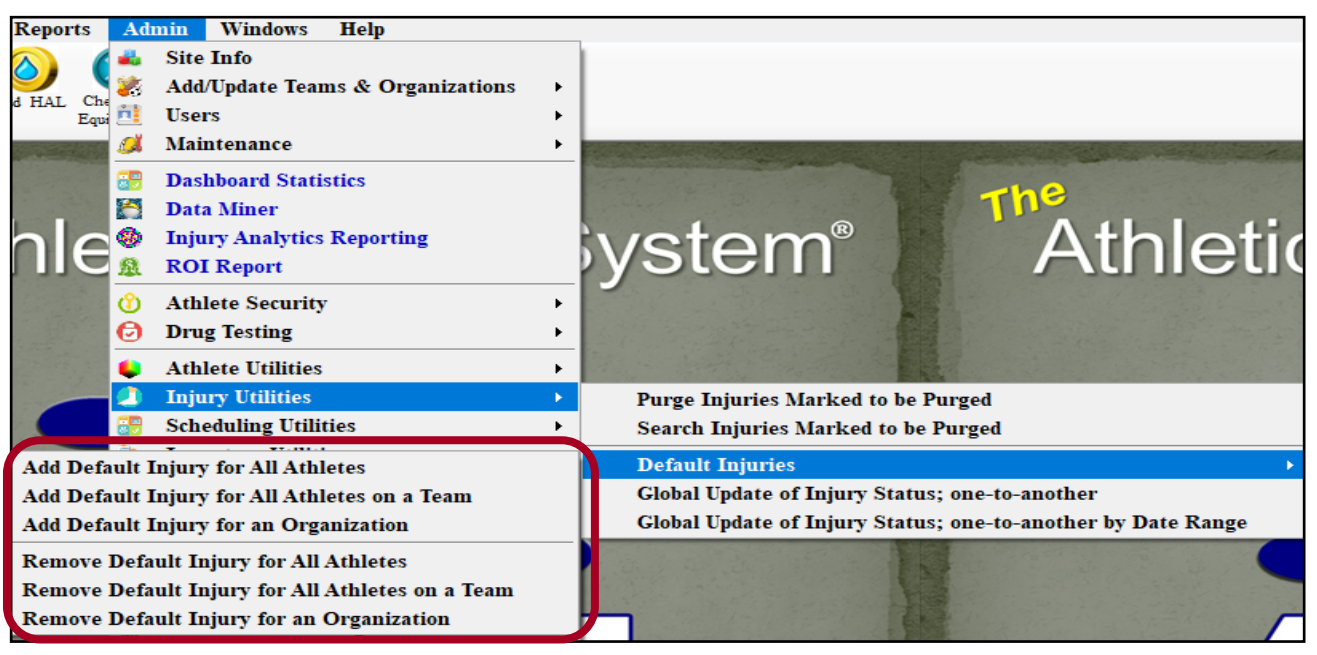

You will need to have administrative access to for this feature. If you do not see the feature, speak with your system administrator.

This menu option allows you to assign the default injury to All Athletes in the Database, a specific team, or a specific organization in your database.

Through the Admin Menu, you are also able to remove the default injury if it were to get assigned in error.

Use caution, removing the default injury will remove the records with it. At the end of the year, you need to resolve the injury, through the Injury Utilities menu. For more information on that process, see the *[Injury Utilities](https://www.athletictrainersystem.com/pdf_files/Injury_Utilities_menu.pdf)* help doc.

\*\*\*If you have assigned the default injury, and then add athletes to the database, you are able to assign the default injury to the new entries with the same process above. Adding a Default Injury, **will not** duplicate the maintenance injury for those already entered, it will only add to those without a default injury already assigned.

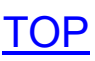

#### **Assigning a Default Injury for an Individual Athlete:**

<span id="page-3-0"></span>You have the option to add the default injury from several of the screens you can do daily injury documentation from. Shown below are some of the screens, not all of the screens.

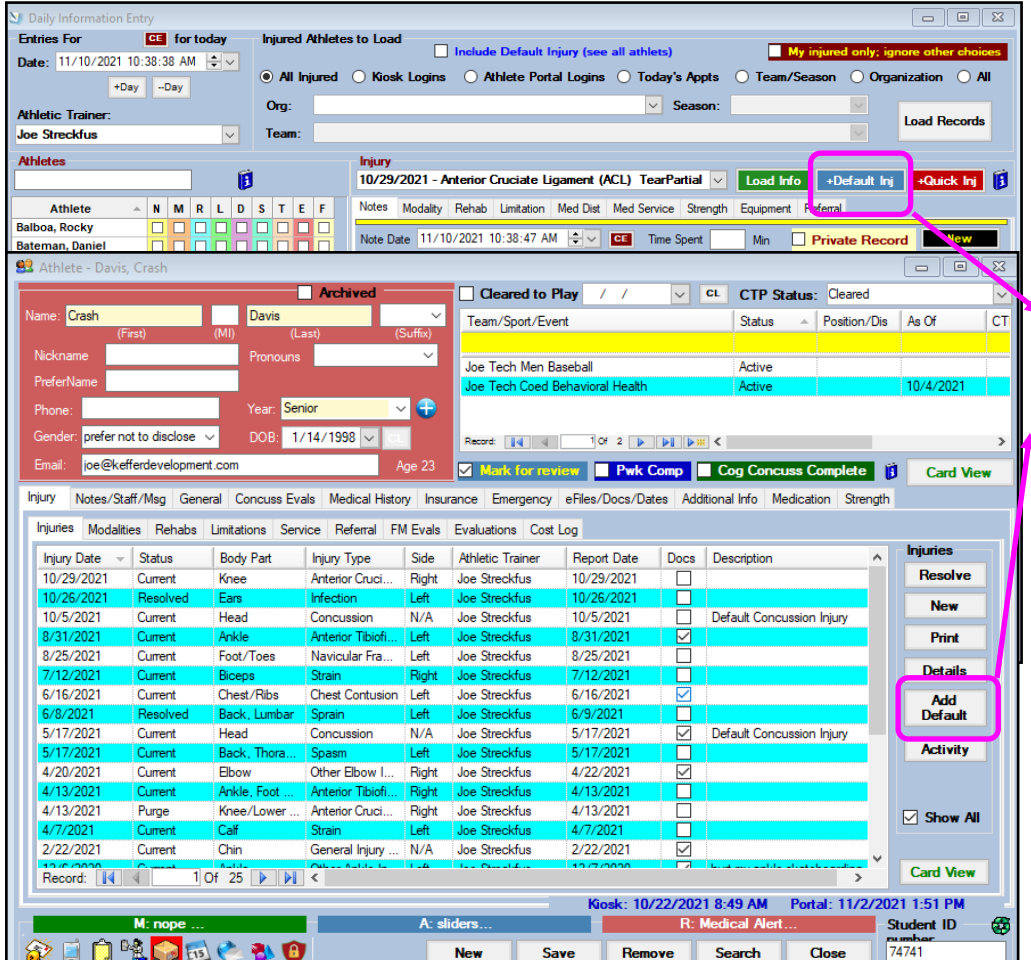

 $\triangle$  Clicking the + Default or Add Default buttons highlighted will add the a new default injury to that specific athlete.

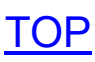

#### **Assigning a Default Injury for an Individual Athlete in the Staff Portal:**

<span id="page-4-0"></span>You are able to assign the default injury via the ATS Staff Portal as well. If you have system Admin rights you will have the admin menu available to assign in bulk as in the desktop.

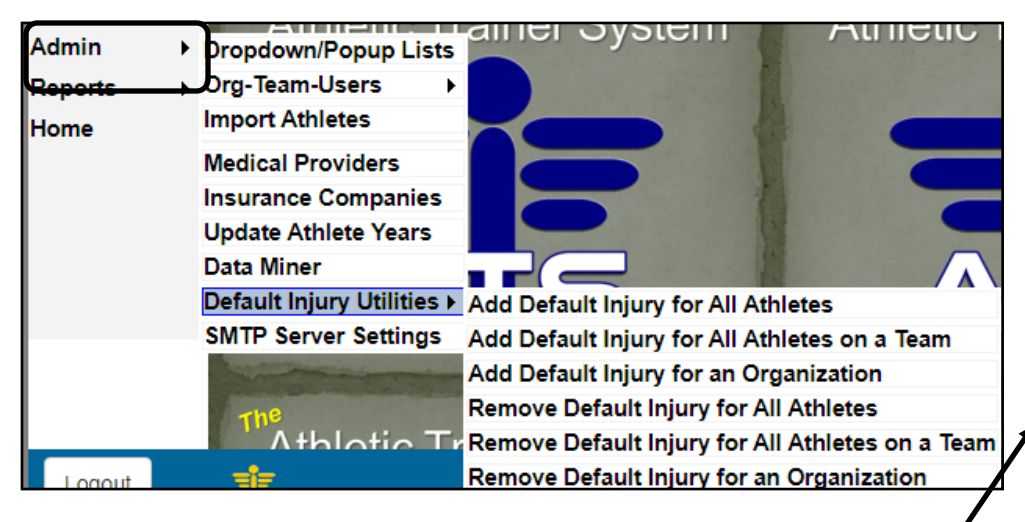

Use the + Default Injury button on the Daily Info Entry screen to add a new default injury to the athlete you are working with.

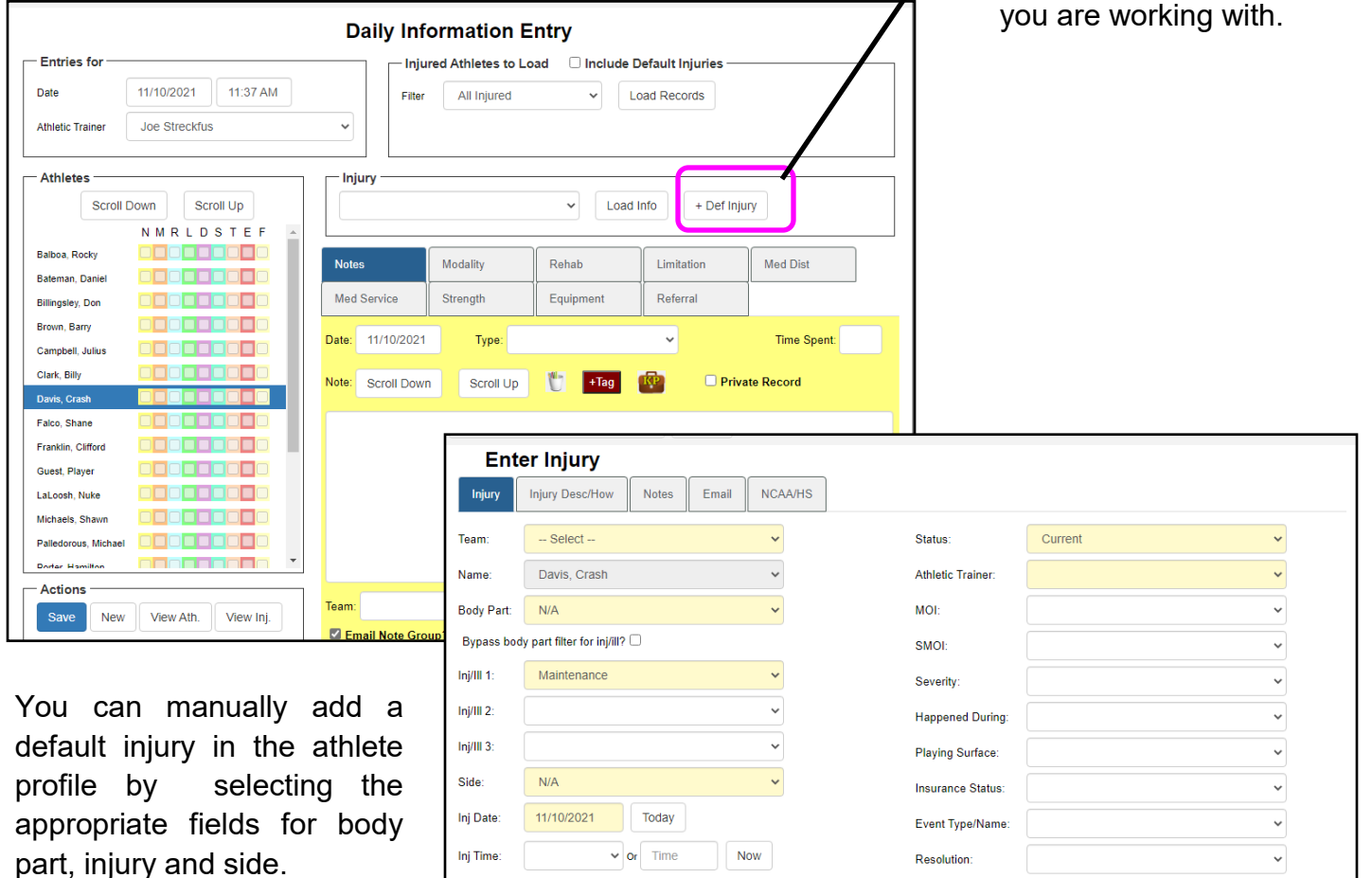

Today

**Now** 

 $\vee$  or Time

Davs: 0

**Rpt Date:** 

**Rpt Time** 

**Rtrn Play** 

Resolved:

11/10/2021

mm/dd/vvvv

mm/dd/yyyy Days: 0

Season Ending?

Follow Up?

 $\Box$  EMS Required?

Paper Copy?

Private Record

 $\Box$  Reiniury?

AMA Signed?

 $\Box$  Mark for Review?

Surgery Required? on: mm/dd/yyyy

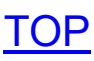

### **Utilizing the Default Injury:**

<span id="page-5-0"></span>After you have assigned a default injury either to a specific athlete, or for the team you are ready to log modalities, rehabs, strength/conditioning, or other aspects of patient care. The athletes are also ablet to log their treatments via the Kiosk using the default injury.

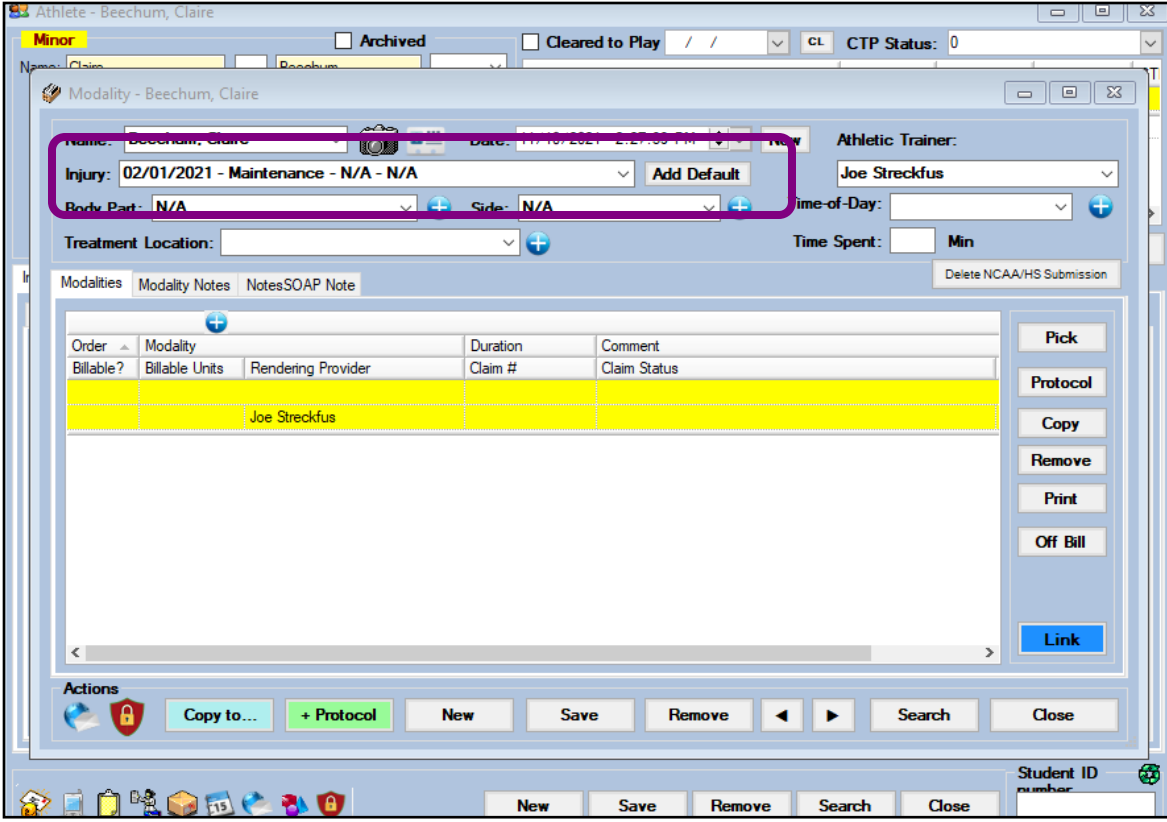

After selecting your athlete, and the treatment you need to log; modality, rehab, strength you can select the maintenance injury and then select the treatment that was rendered.

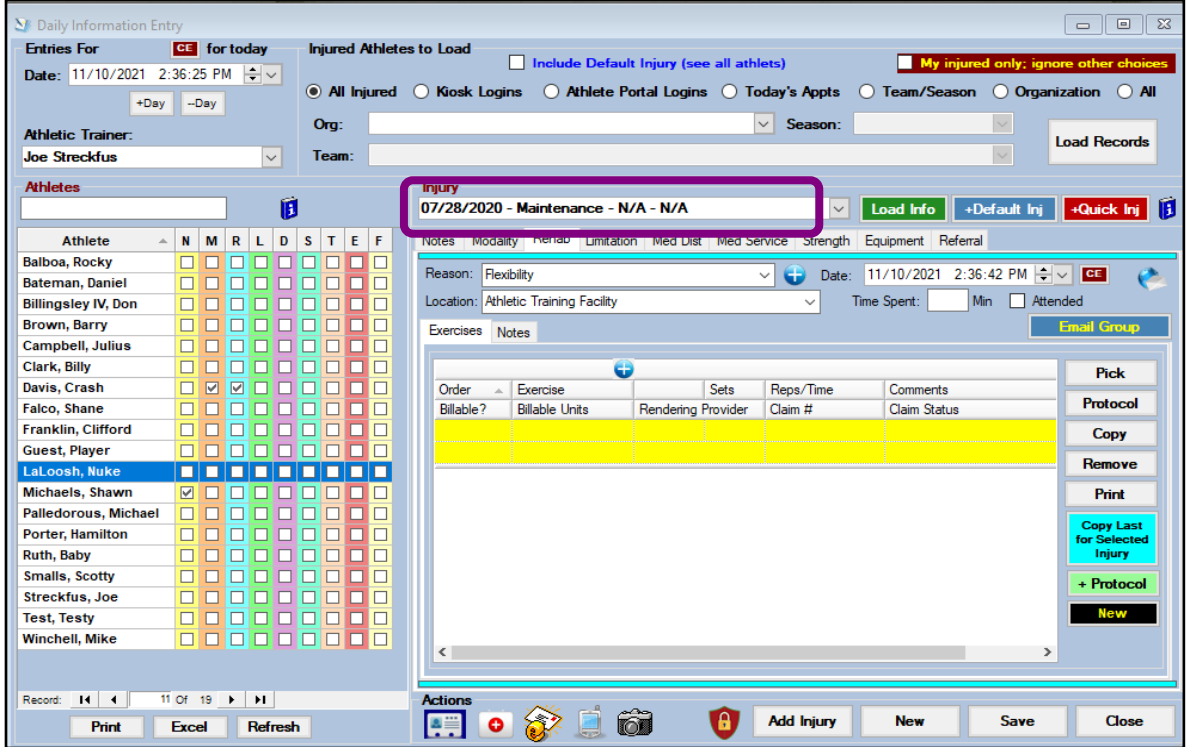

### **Utilizing the Default Injury with Bulk Modalities:**

You are also able to utilize the Default Injury to log Bulk treatments. When you use the bulk functions, you have the ability to choose the whether the treatment gets logged under the default injury first, or the current injury. This is available in the desktop, staff portal, or staff phone.

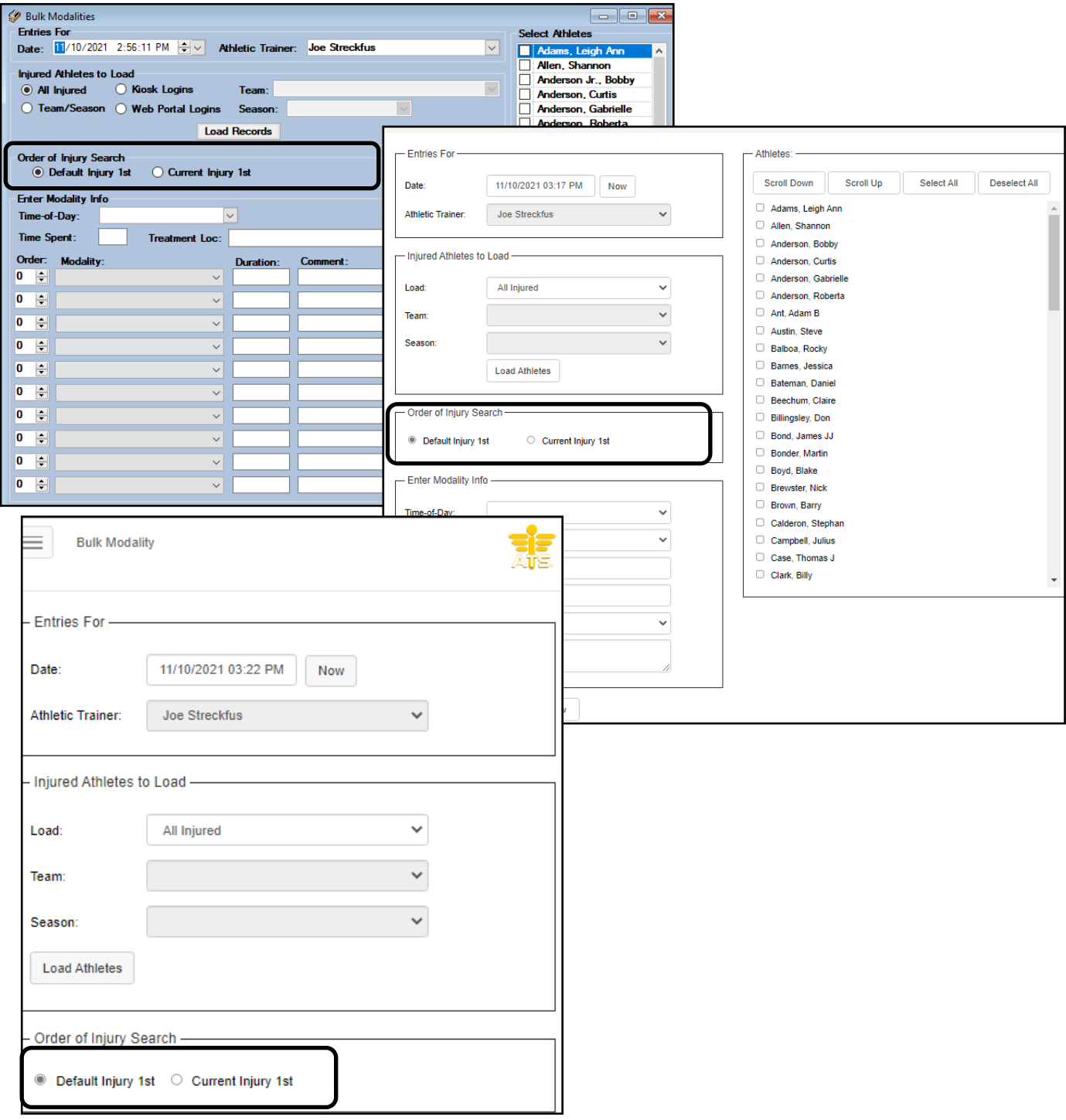

# **Utilizing the Default Injury in the Quick Med Check:**

You are also able to utilize the default injury utilizing the QMC, the same as the other avenues of ATS. Select the athlete you are working with, and then you can assign the modalities, rehab or S&C sessions to an injury. For more information on setting up the [QMC](https://www.athletictrainersystem.com/pdf_files/Quickmedcheck.pdf), please see the QMC help doc.

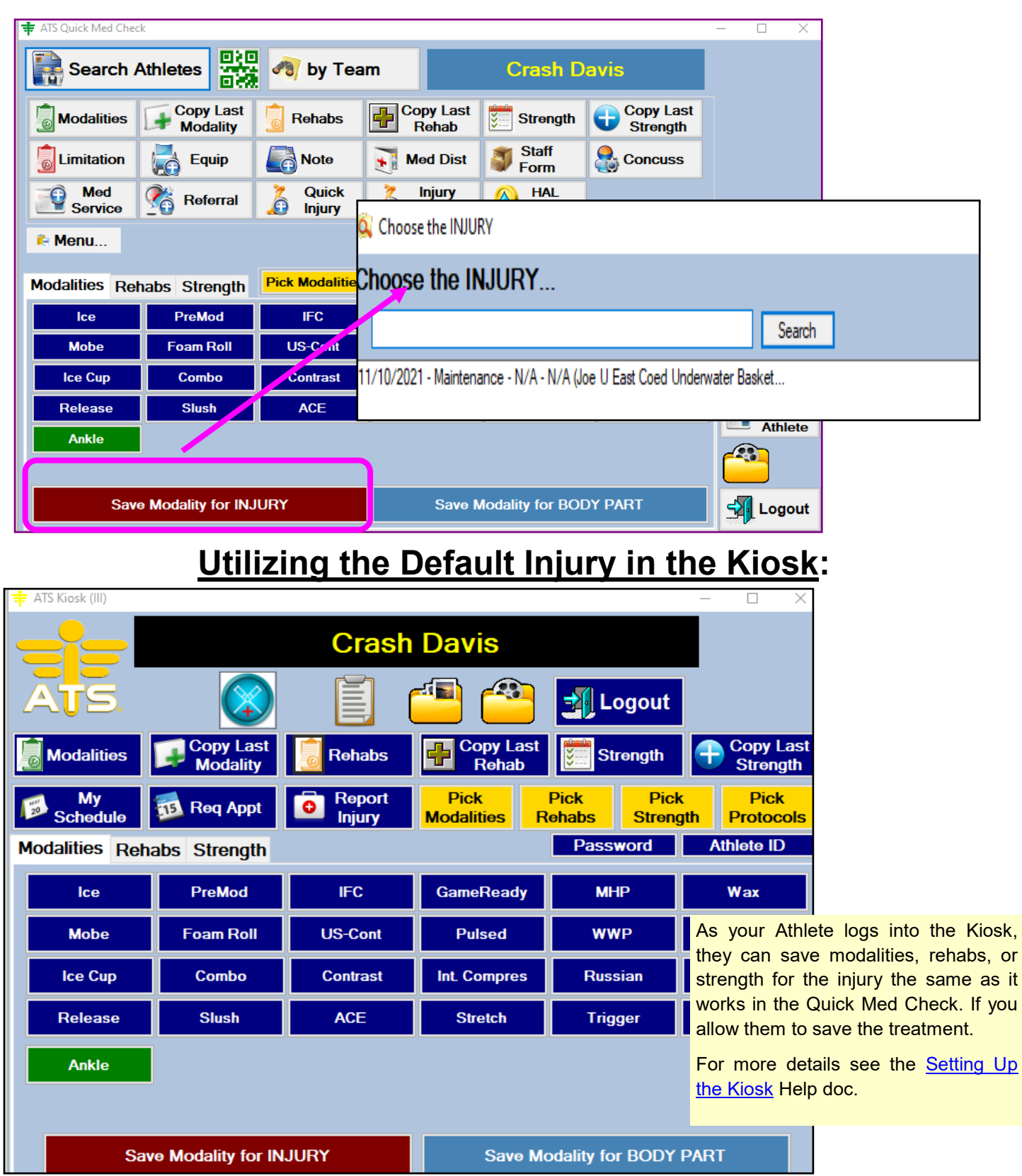

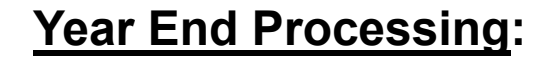

<span id="page-8-0"></span>When the year ends, or how ever you decide to manage your injuries, as well as the default injury you can resolve the injuries.

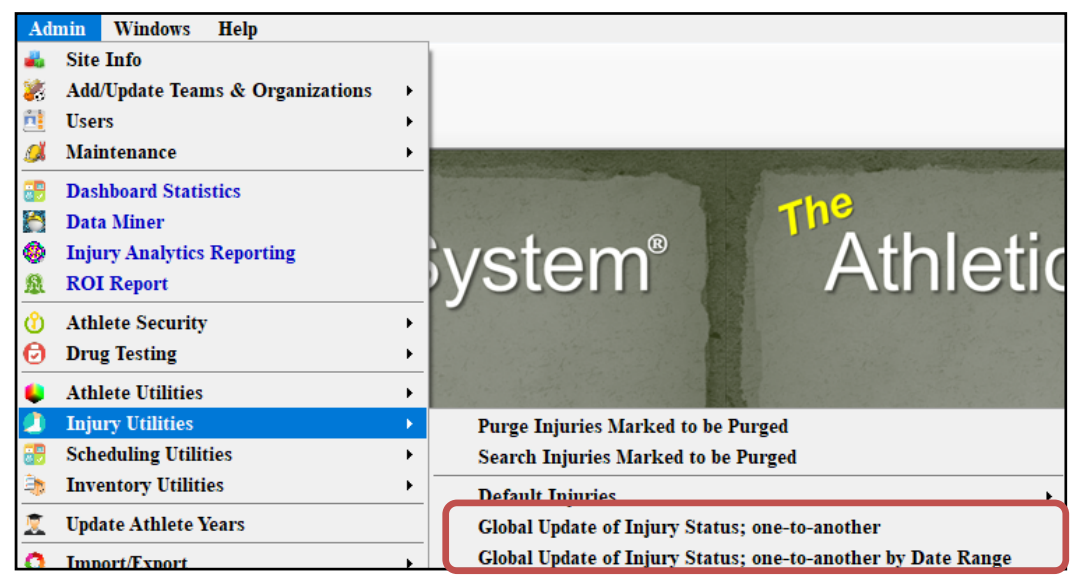

You are able to do a global update of the injuries in the system. This does affect all injuries, and will move them from the status you select to resolved. You do not have to resolve the maintenance injury, you can leave it active for their duration, or you can issue a new one each year. That is your choice as a institution.